## **[Jak wykazać w deklaracji](https://pomoc.comarch.pl/optima/pl/2023_5/index.php/dokumentacja/jak-wykazac-w-deklaracji-pit-11-wersja-29-odliczenie-od-dochodu-z-tytulu-oplaconych-skladek-czlonkowskich/) [PIT-11 \(wersja 29\) odliczenie](https://pomoc.comarch.pl/optima/pl/2023_5/index.php/dokumentacja/jak-wykazac-w-deklaracji-pit-11-wersja-29-odliczenie-od-dochodu-z-tytulu-oplaconych-skladek-czlonkowskich/) [od dochodu z tytułu](https://pomoc.comarch.pl/optima/pl/2023_5/index.php/dokumentacja/jak-wykazac-w-deklaracji-pit-11-wersja-29-odliczenie-od-dochodu-z-tytulu-oplaconych-skladek-czlonkowskich/) [opłaconych składek](https://pomoc.comarch.pl/optima/pl/2023_5/index.php/dokumentacja/jak-wykazac-w-deklaracji-pit-11-wersja-29-odliczenie-od-dochodu-z-tytulu-oplaconych-skladek-czlonkowskich/) [członkowskich?](https://pomoc.comarch.pl/optima/pl/2023_5/index.php/dokumentacja/jak-wykazac-w-deklaracji-pit-11-wersja-29-odliczenie-od-dochodu-z-tytulu-oplaconych-skladek-czlonkowskich/)**

W celu wykazania w deklaracji PIT-11 kwoty opłaconych składek, na formularzu typu wypłaty, dostępnym z poziomu System/ Konfiguracja/ Firma/ Płace/ Typy wypłat, na zakładce [3 Szczegółowe] należy zaznaczyć parametr **Składka członkowska na rzecz związków zawodowych.**

Elementy, w których ustawiono parametr na deklaracji PIT-11 w wersji 29, zostaną wykazane w polu 123 "Składki członkowskie na rzecz związków zawodowych pobrane przez płatnika, podlegające odliczeniu od dochodu, o których mowa w art.. 26 ust. 1 pkt 2c ustawy". Składki członkowskie zostaną wykazywane w PIT-11 wysokości nieprzekraczającej w roku podatkowym kwoty 500 zł.

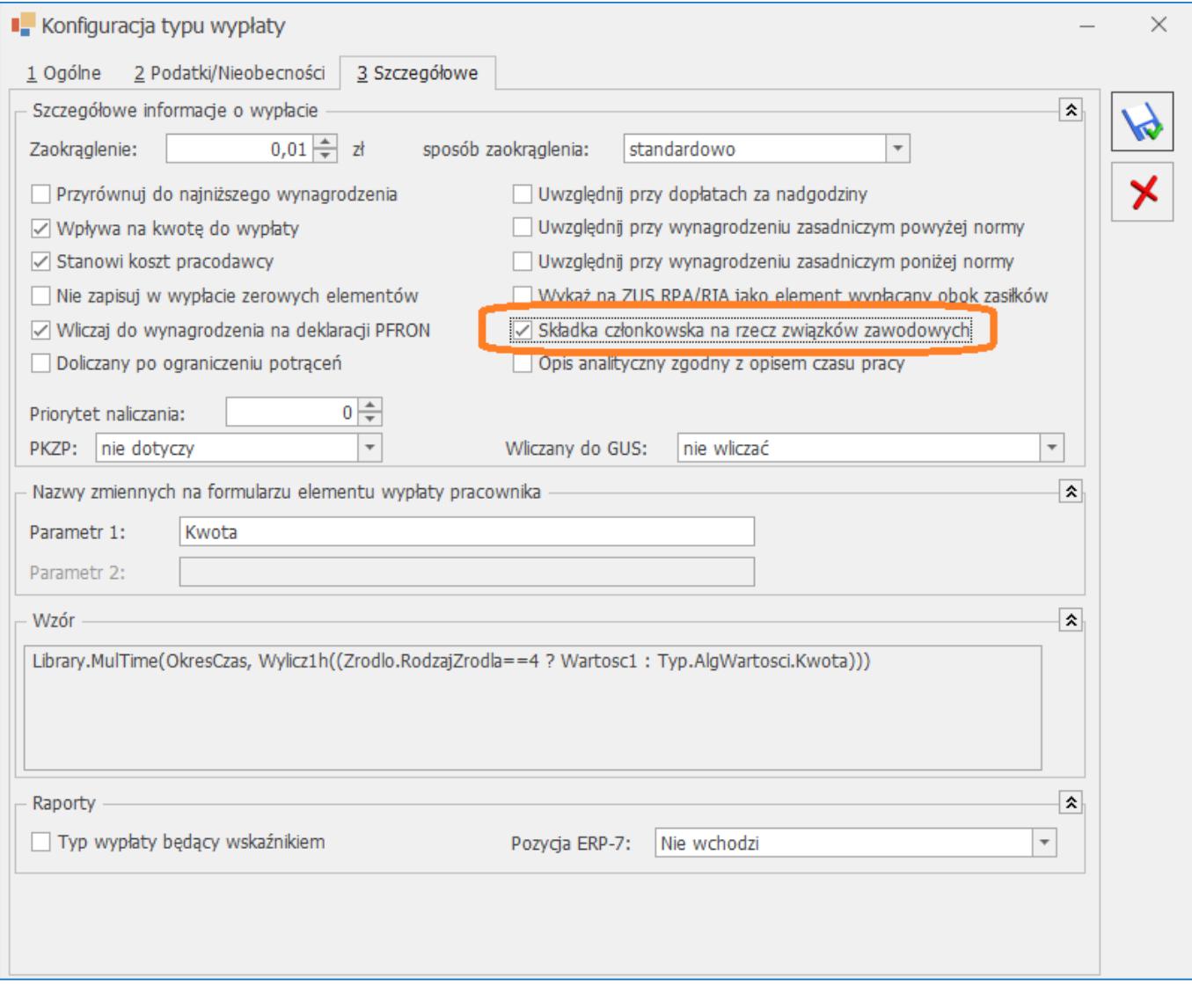

# **[Czy w programie Comarch ERP](https://pomoc.comarch.pl/optima/pl/2023_5/index.php/dokumentacja/czy-w-programie-comarch-erp-optima-mozna-rozliczyc-nadgodziny-z-poprzedniego-miesiaca-gdzie-czesc-z-nich-zostala-juz-rozliczona/) [Optima można rozliczyć](https://pomoc.comarch.pl/optima/pl/2023_5/index.php/dokumentacja/czy-w-programie-comarch-erp-optima-mozna-rozliczyc-nadgodziny-z-poprzedniego-miesiaca-gdzie-czesc-z-nich-zostala-juz-rozliczona/) [nadgodziny z poprzedniego](https://pomoc.comarch.pl/optima/pl/2023_5/index.php/dokumentacja/czy-w-programie-comarch-erp-optima-mozna-rozliczyc-nadgodziny-z-poprzedniego-miesiaca-gdzie-czesc-z-nich-zostala-juz-rozliczona/) [miesiąca, gdzie część z nich](https://pomoc.comarch.pl/optima/pl/2023_5/index.php/dokumentacja/czy-w-programie-comarch-erp-optima-mozna-rozliczyc-nadgodziny-z-poprzedniego-miesiaca-gdzie-czesc-z-nich-zostala-juz-rozliczona/)**

# **[została już rozliczona?](https://pomoc.comarch.pl/optima/pl/2023_5/index.php/dokumentacja/czy-w-programie-comarch-erp-optima-mozna-rozliczyc-nadgodziny-z-poprzedniego-miesiaca-gdzie-czesc-z-nich-zostala-juz-rozliczona/)**

W wersji programu Comarch ERP Optima 2023.5.1 wprowadzono funkcjonalność pozwalającą rozliczyć różnicowo wynagrodzenie za nadgodziny, na listach płac z opcją miesiąc wstecz lub na kolejnej liście płac o rodzaju etat za ten sam okres. Nadgodziny w sposób różnicowy naliczą się zarówno dla jednomiesięcznego okresu rozliczeniowego, jak i dla okresów kilkumiesięcznych.

W wypłacie różnicowo zostaną rozliczone standardowe składniki:

- Dopłata do nadgodzin 100%,
- Dopłata do nadgodzin 50%
- Dopłata do nadgodzin dobowych 100%,
- Dopłata do nadgodzin dobowych 50%,
- Dopłata do nadgodzin średniotygodniowych 100%,
- zasad. powyżej normy,
- Wynagrodzenie powyżej normy,
- zasad. poniżej normy,
- Wynagrodzenie poniżej normy,
- Dopłata za pracę w nocy.

Przykład

Przykład

Pracownik zatrudniony na pełen etat, z stawką zaszeregowania 5 000 zł, miał w czerwcu nadgodziny: 2h w dniu 03.07 oraz pracującą sobotę 08.07 – 8h. Firma wypłaca nadgodziny z podziałem na dobowe i średniotygodniowe, w jednomiesięcznym okresie rozliczeniowym.

W wypłacie za czerwiec zostało naliczone:

- wynagrodzenie powyżej normy za 10h,
- dopłata do nadgodzin dobowych 50% za 2h,
- oraz dopłata do nadgodzin średniotygodniowych 100% za

8h.

W lipcu okazało się, że pracownik w czerwcu miał nadgodziny, które nie zostały odnotowane. W dniu 16.06 – 2h nocne, 22.06 – 2h godziny oraz pracującą sobotę 24.06. Aby odnotować zaległe nadgodziny została utworzona lista płac na lipiec, z opcją '1 msc. wstecz'.

W wypłacie oprócz wynagrodzenia za lipiec zostały również naliczone elementy za nierozliczone nadgodziny z czerwca:

- wynagrodzenie powyżej normy za 12h,
- dopłata do nadgodzin dobowych 50% za 2h,
- dopłata do nadgodzin dobowych 100% za 2h,
- dopłata do nadgodzin średniotygodniowych 100% za 8h,
- oraz dopłata za pracę w nocy 2h.

Nadgodziny wprowadzone po naliczeniu wypłaty za czerwiec, można również wypłacić na dodatkowej liście płac o rodzaju etat, za ten sam okres.

## **[W jaki sposób w programie](https://pomoc.comarch.pl/optima/pl/2023_5/index.php/dokumentacja/w-jaki-sposob-w-programie-mozna-zdefiniowac-i-naliczyc-pracownikowi-premie-roczna/) [można zdefiniować i naliczyć](https://pomoc.comarch.pl/optima/pl/2023_5/index.php/dokumentacja/w-jaki-sposob-w-programie-mozna-zdefiniowac-i-naliczyc-pracownikowi-premie-roczna/) [pracownikowi premię roczną?](https://pomoc.comarch.pl/optima/pl/2023_5/index.php/dokumentacja/w-jaki-sposob-w-programie-mozna-zdefiniowac-i-naliczyc-pracownikowi-premie-roczna/)**

W tym celu należy w konfiguracji dodatku, na zakładce [2. Podatki/Nieobecności], w polu Okres wypłaty ustawić 'co 12 miesięcy'. Element wynagrodzenia wypłacany jest zawsze na początku zadeklarowanego okresu. Skonfigurowana w ten sposób premia, przypisana pracownikowi od 01.01.2023 r., zostanie wypłacona po raz pierwszy 31.01.2023 r., za okres od

#### 01.02.2022 do 31.01.2023 r.

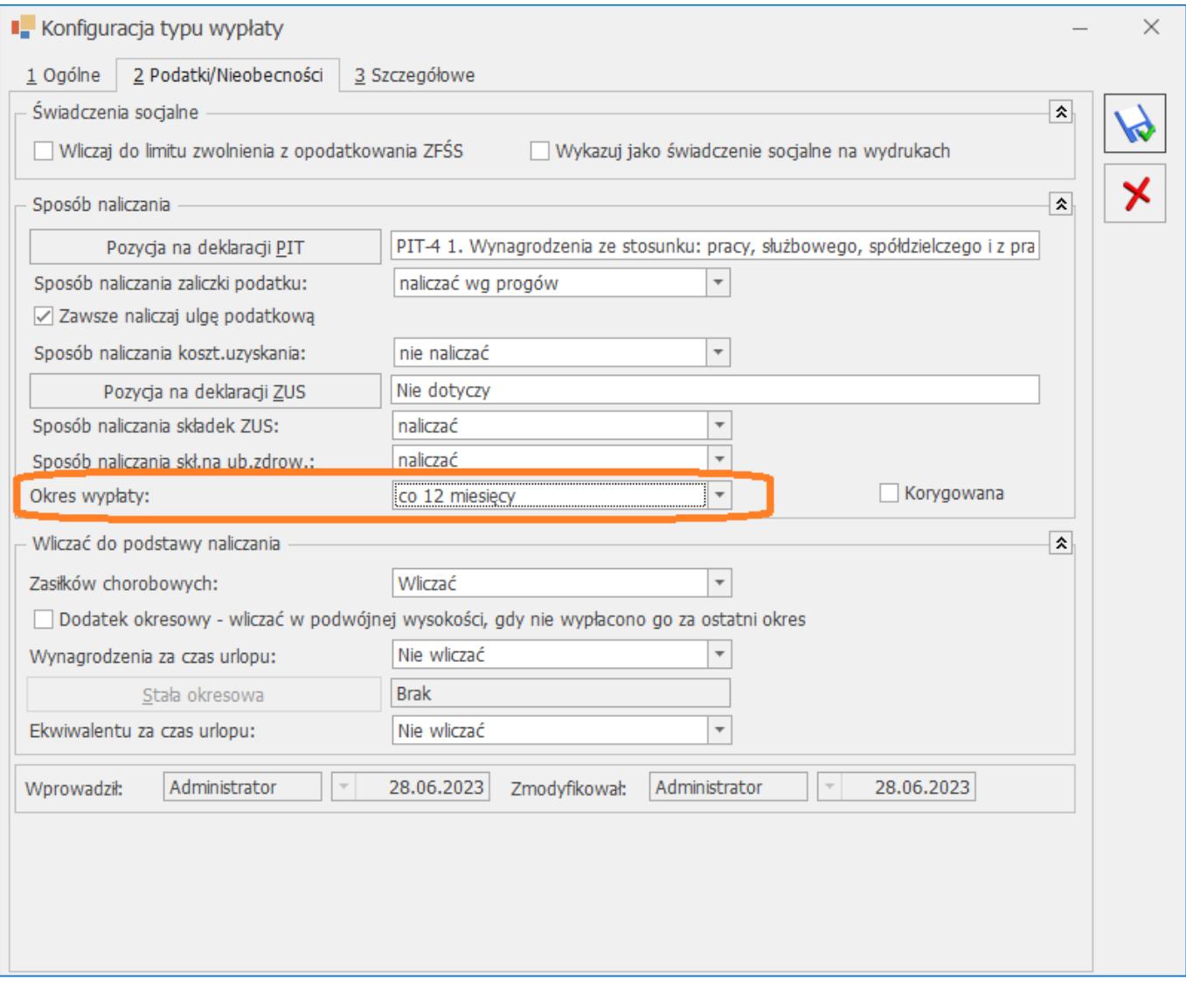